# 用户日志

用户日志功能便于用户查看浏览器端、服务器端的日志信息,以及前后端通信信息。可协助获取sql的时长或者进行性能跟踪等。

### 入口

用户日志入口在界面右上角:用户名称-》用户日志

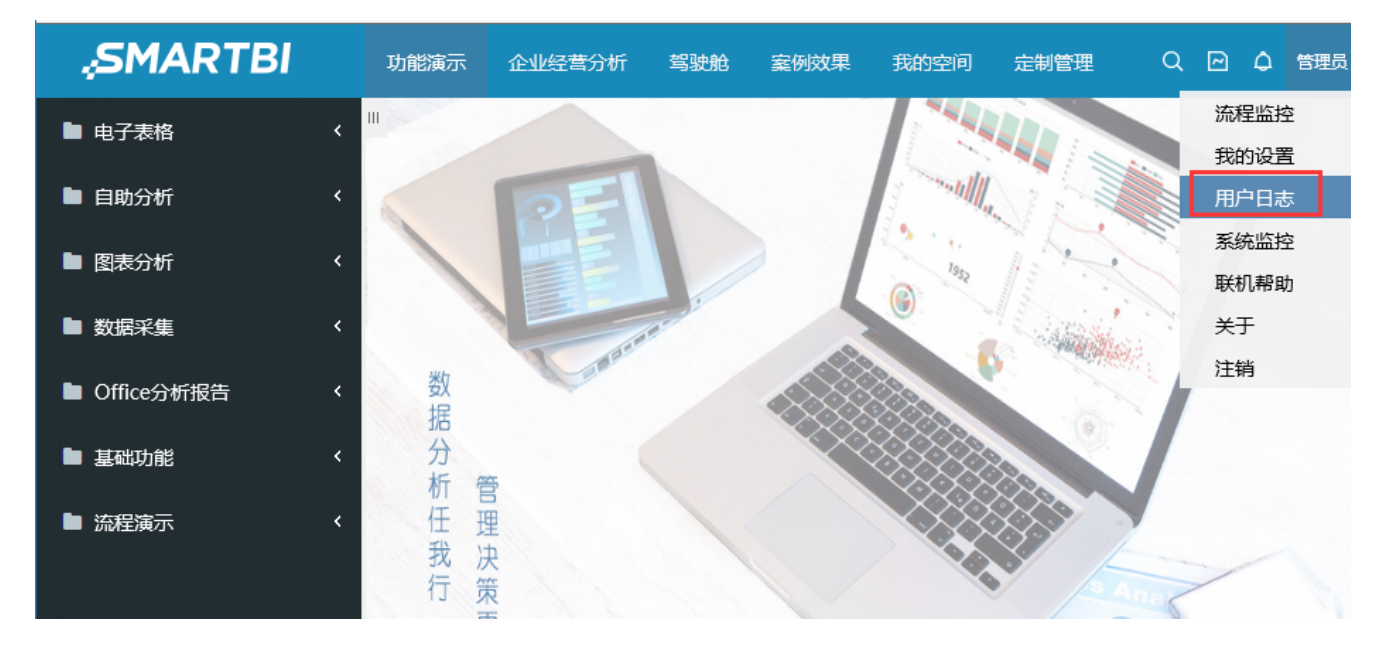

注意,用户要使用"用户日志"功能,则用户需拥有"查看用户日志"的操作权限。如下:

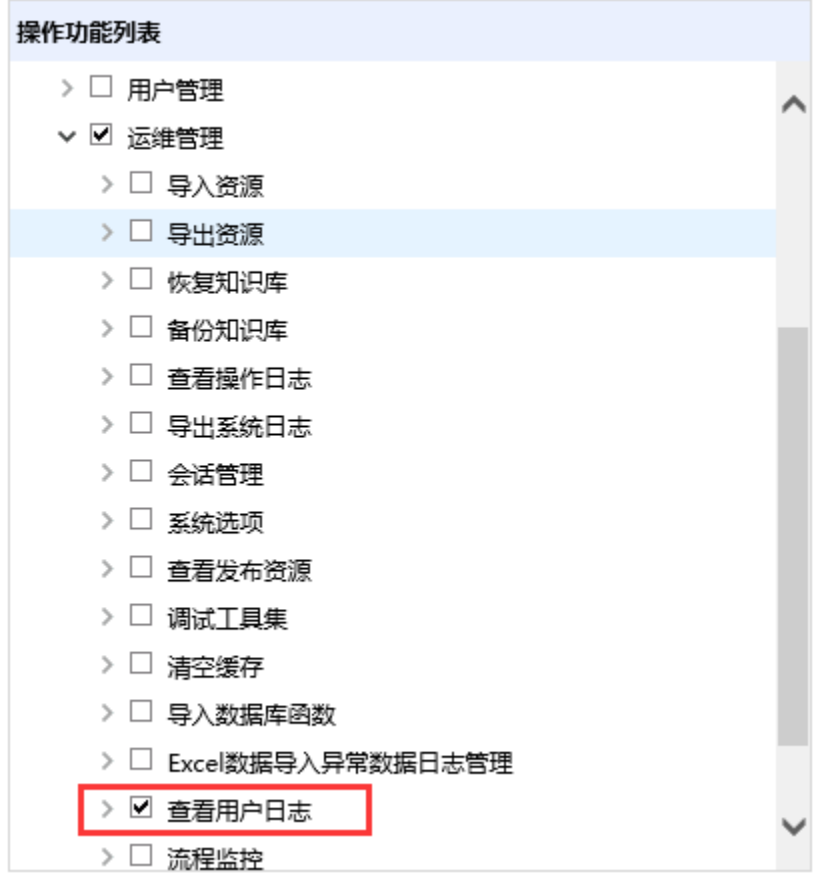

## 界面介绍

用户日志界面如下:

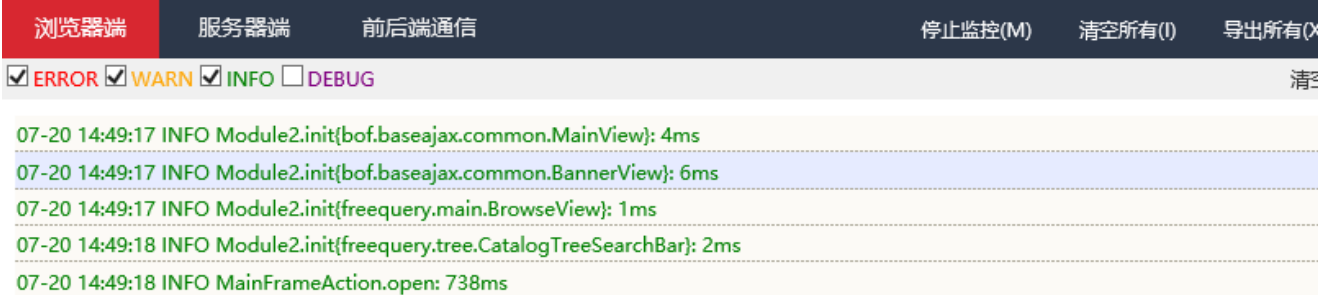

包含3中日志信息,分别是浏览器端、服务器端和前后端通信。说明如下:

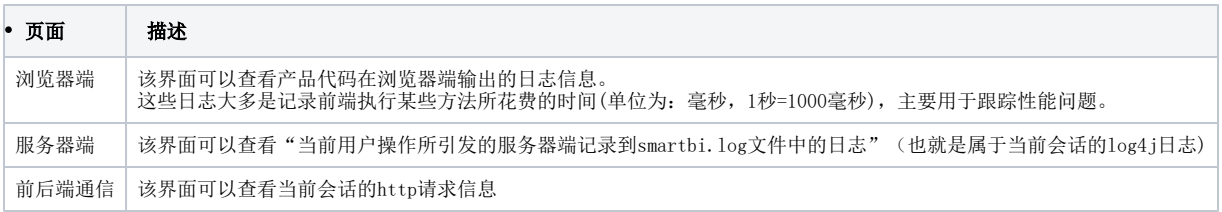

#### 操作说明

通常在遇到报表慢或者系统的一些问题时,需要记录前后端通信等信息进行跟踪处理。以导出报表报错为例,步骤如下:

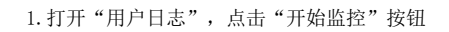

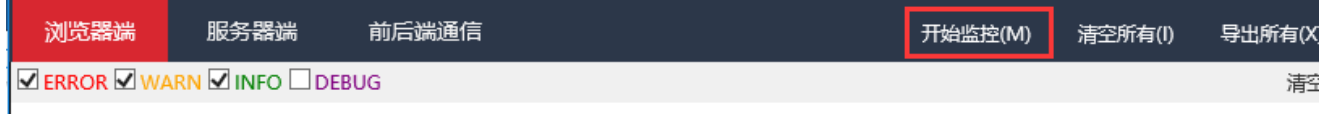

#### 2. 重现错误/现象: 重新打开报表,进行导出操作,重现之前的错误或者现象。此时用户日志中会记录相关的请求日志等

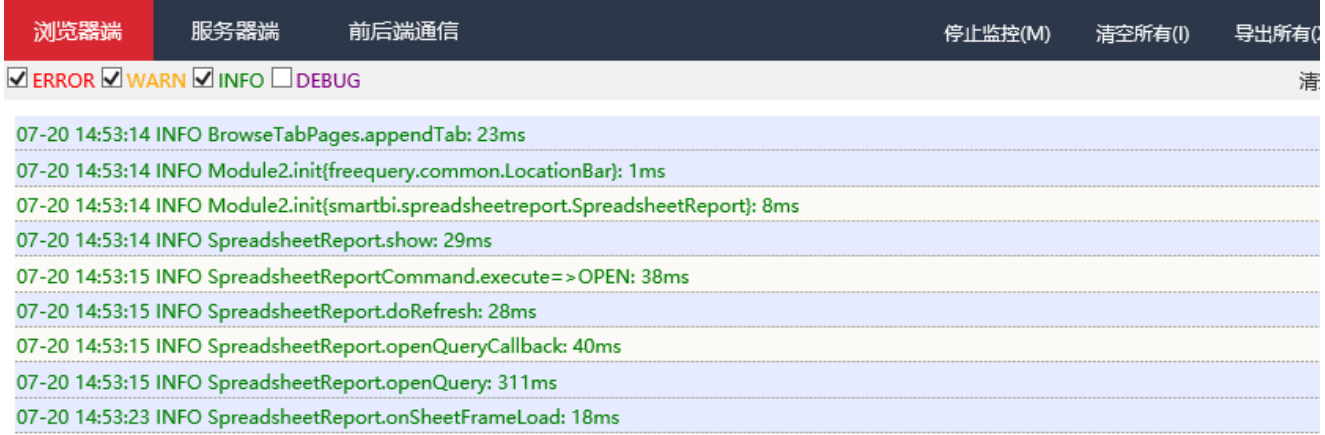

3. 点击"导出所有",将记录的日志、请求等信息导出

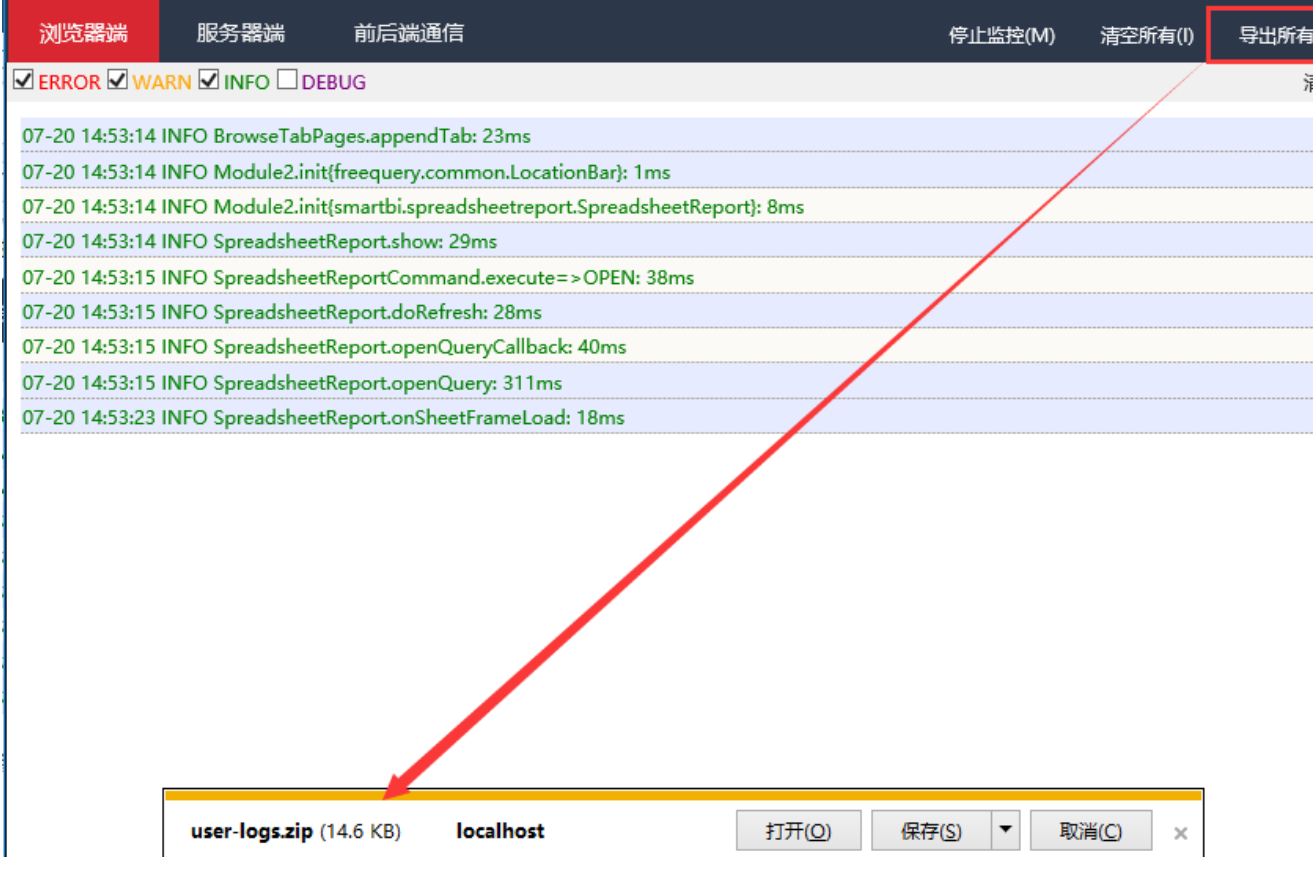

4.点击"停止监控",即可

5.必要时将导出的压缩包发回思迈特进行跟踪分析